## **EMPE1200**

**EMPE1200 Monitorador de Requisições (Budget)**

## Monitorador de Requisições (Budget)

## **EMPE1200**

Este programa tem por objetivo monitorar todas as requisições do módulo Budget (empenho, consumo e O.S. interna). Após o período de data são dispostas na tela todas as requisições referentes ao período informado.

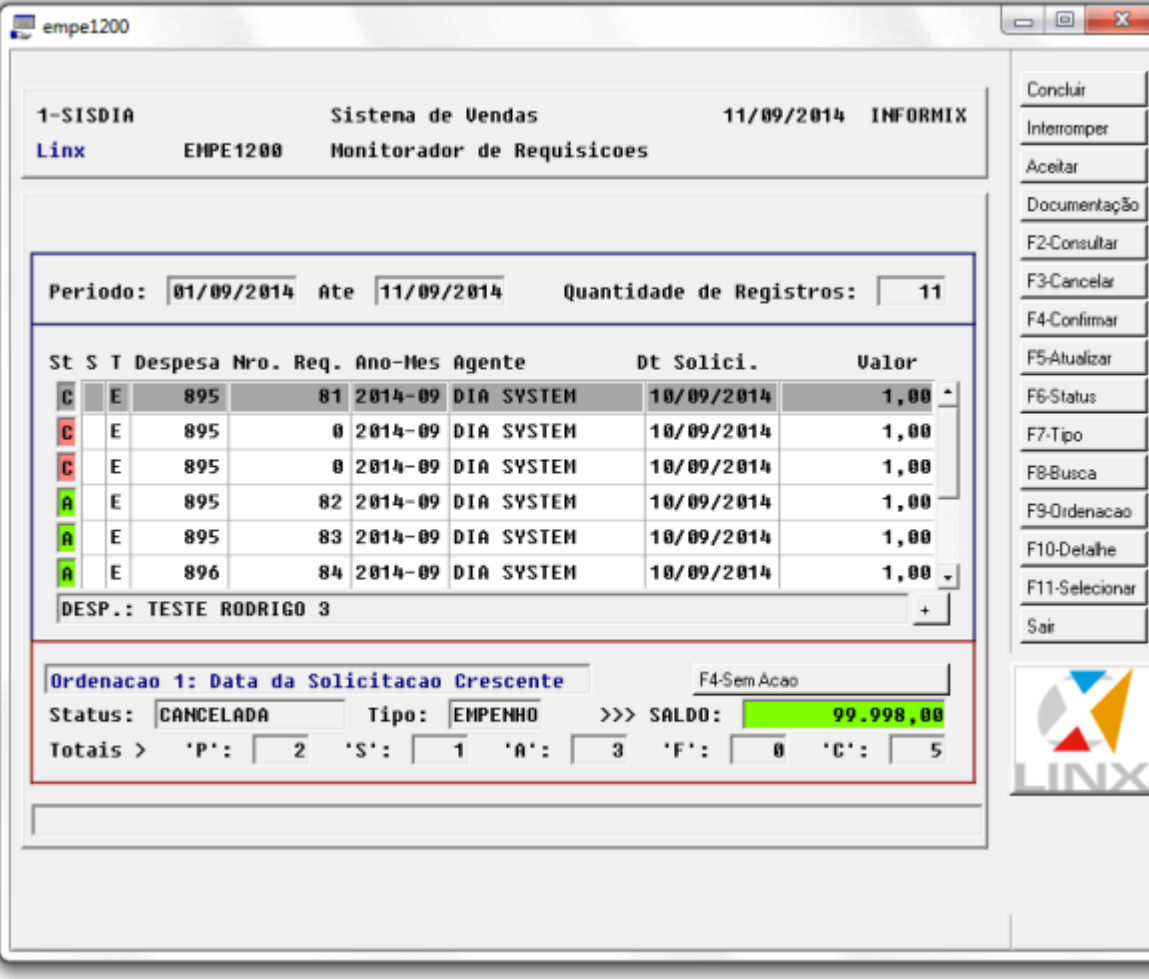

Consulta os dados da Pré-Solicitação. Possui três tipos de consulta de acordo com o tipo da Pré-Solicitação. Empenho: Mostra os dados da Nota Fiscal; Consumo: Mostra os itens requisitados [EMPE0100;](http://www2.diasystem.com.br/corporativo/dis/pdf/EMPE0100.pdf) OS Interna: Quando gerado através do [BALC2000](http://www2.diasystem.com.br/corporativo/dis/pdf/BALC2000.pdf) são dispostos os dados do orçamento, quando gerado através do [VEIC0400](http://www2.diasystem.com.br/corporativo/dis/pdf/VEIC0400.pdf) são dispostos os dados do pedido de venda.

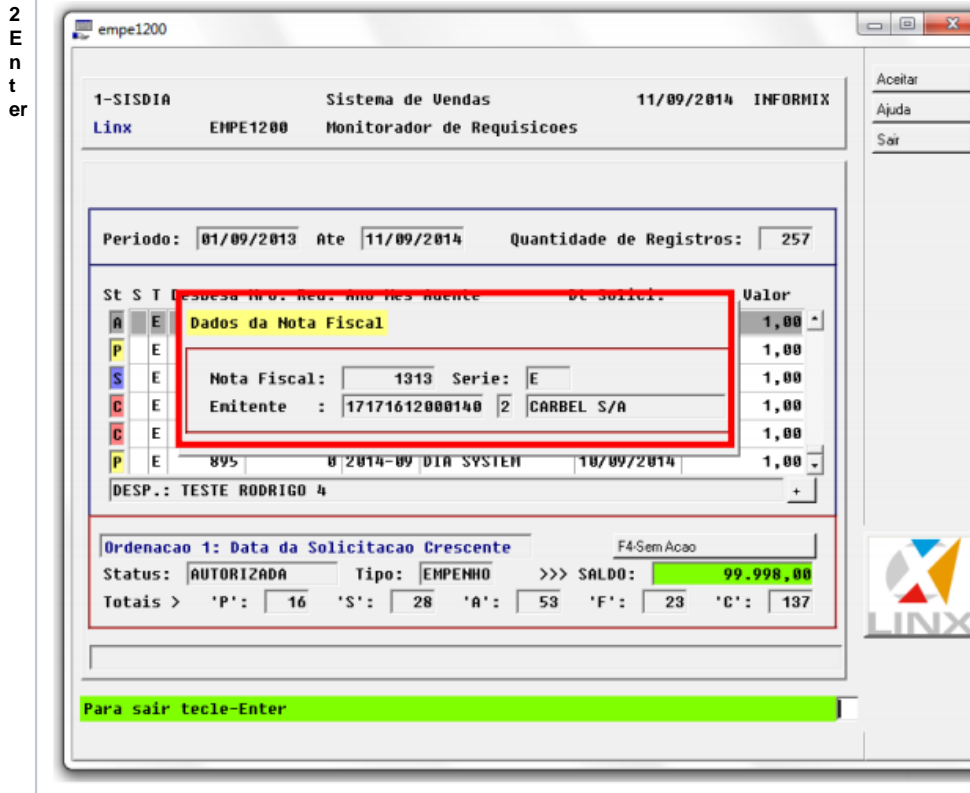

**F 2 E n t**

**F3** necessário ter a permissão 286 [CADA0295.](http://www2.diasystem.com.br/corporativo/dis/pdf/CADA0295.pdf) Cancela a Pré-Solicitação. Esta opção é válida apenas para pré-solicitações de Consumo e Empenho. No caso de OS Interna é necessário cancelar o orçamento/pedido de venda. Para fazer o cancelamento é

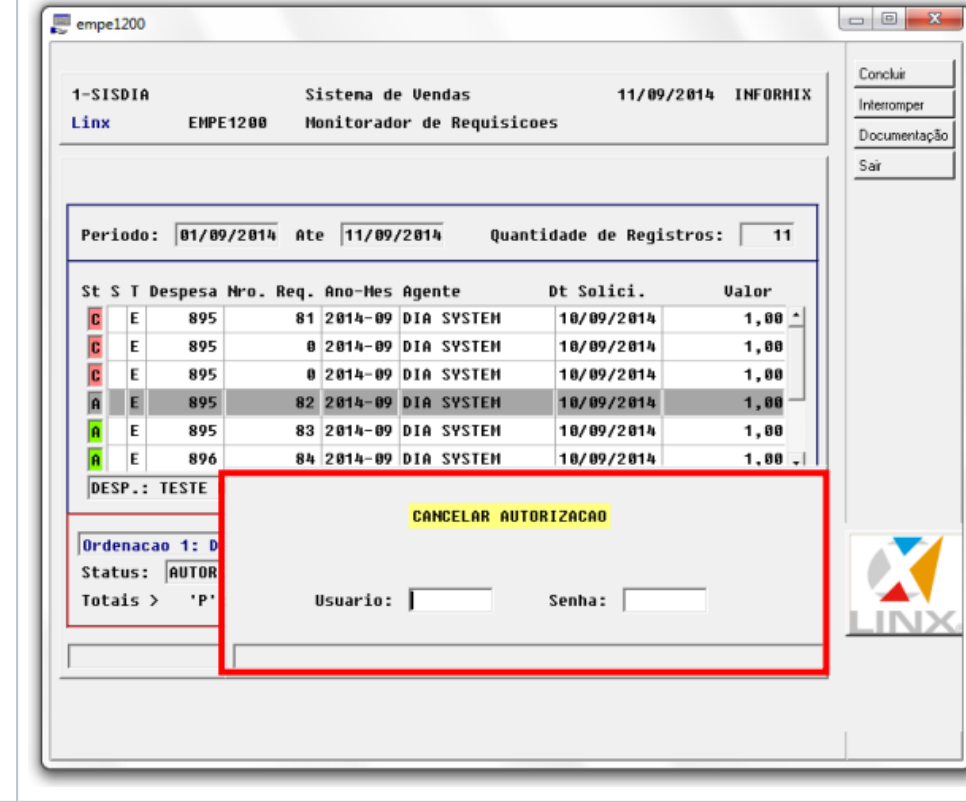

**F4** Confirma a Pré-Solicitação/Solicitação. Para aprovar uma Pré-Solicitação basta confirmar e digitar uma observação (se necessário). No caso da aprovação da Solicitação é necessário ter a permissão 285 [CADA0295.](http://www2.diasystem.com.br/corporativo/dis/pdf/CADA0295.pdf) Se for Empenho nos dois momentos será pedido na tela os dados da Nota Fiscal sendo obrigatório na aprovação.

**F5** Atualiza os dados na tela de acordo com o período de data informado.

**F6** Filtro por status das Pré-Solicitações. (Todas; Pré-Solicitação; Solicitação; Aprovada; Finalizada e Cancelada.

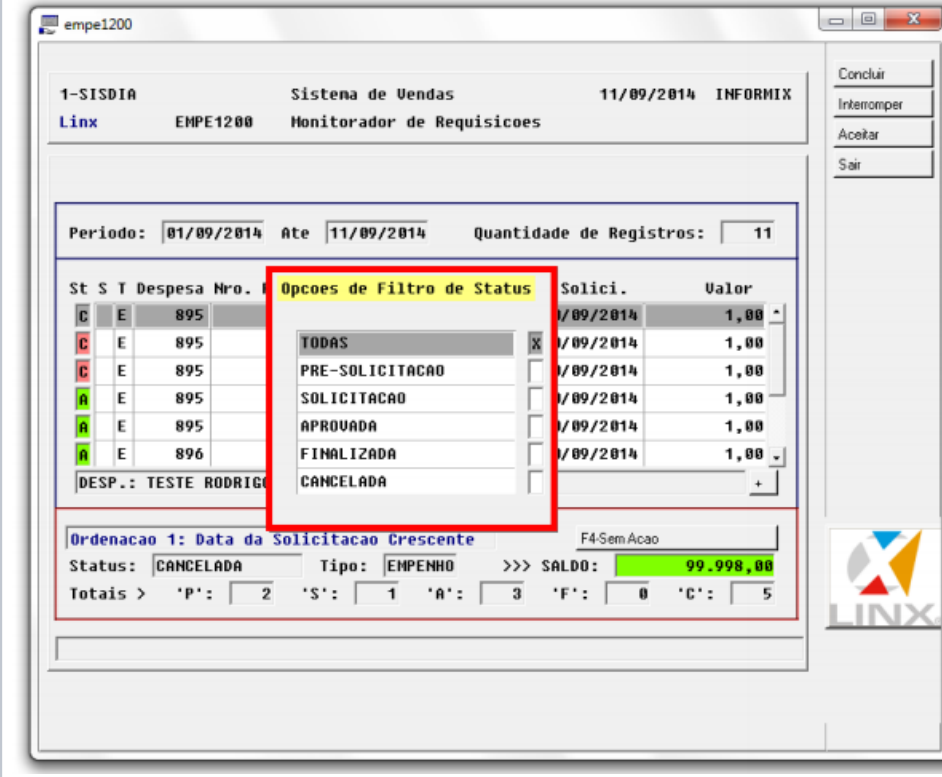

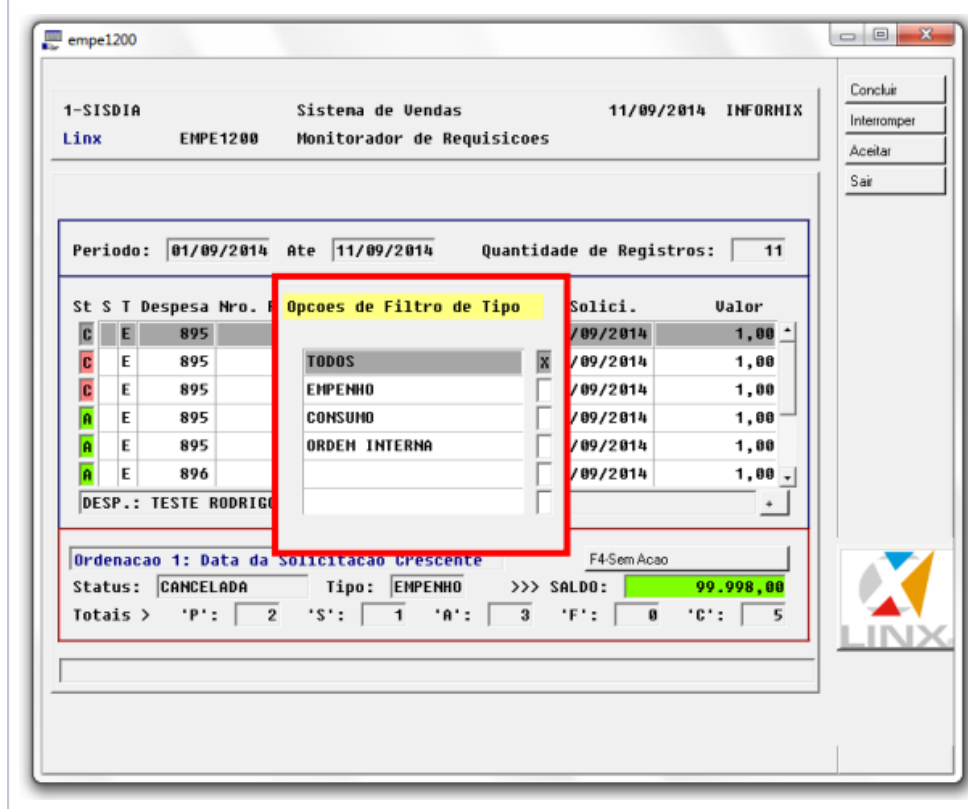

**F7** Filtro por tipo das Pré-Solicitações. (Todos; Empenho; Consumo; Ordem Interna.

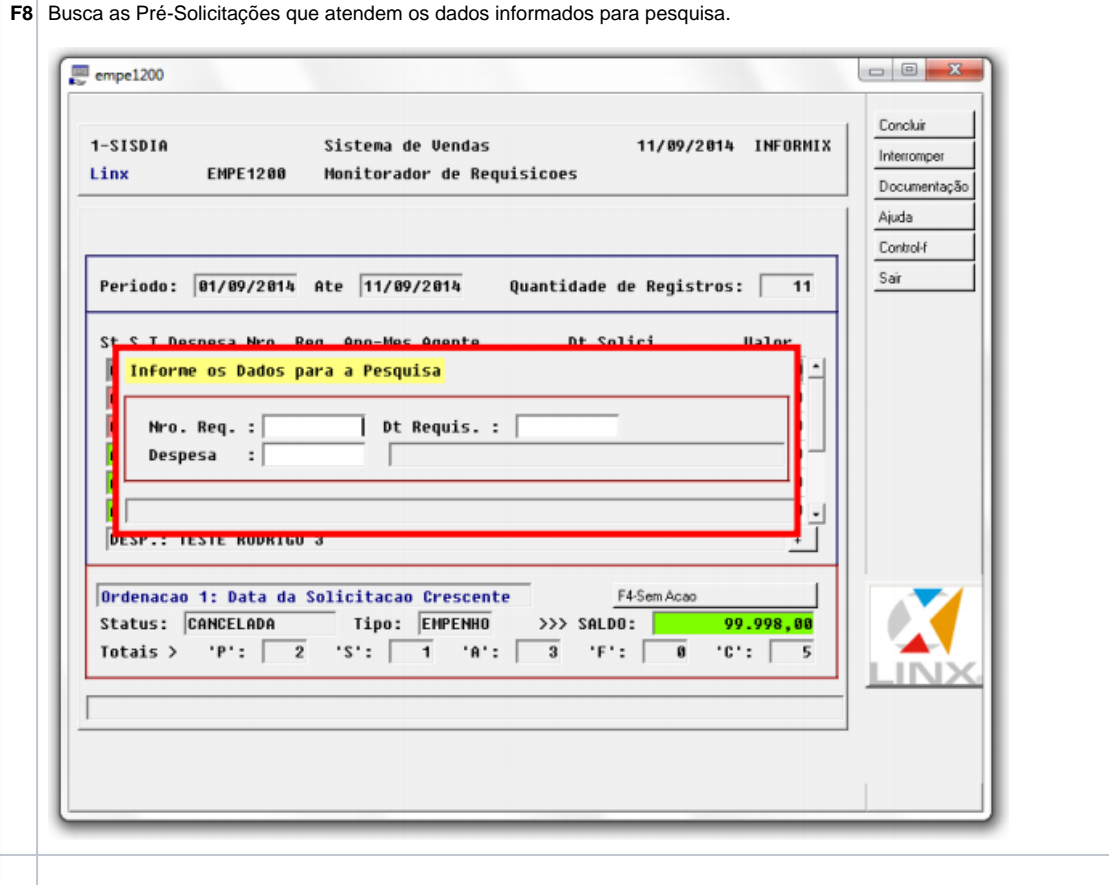

**F9** Possui oito opções de ordenação para facilitar a visualização dos registros.

**F** Detalhes da requisição bem como observações de requisição/aprovação/cancelamento.

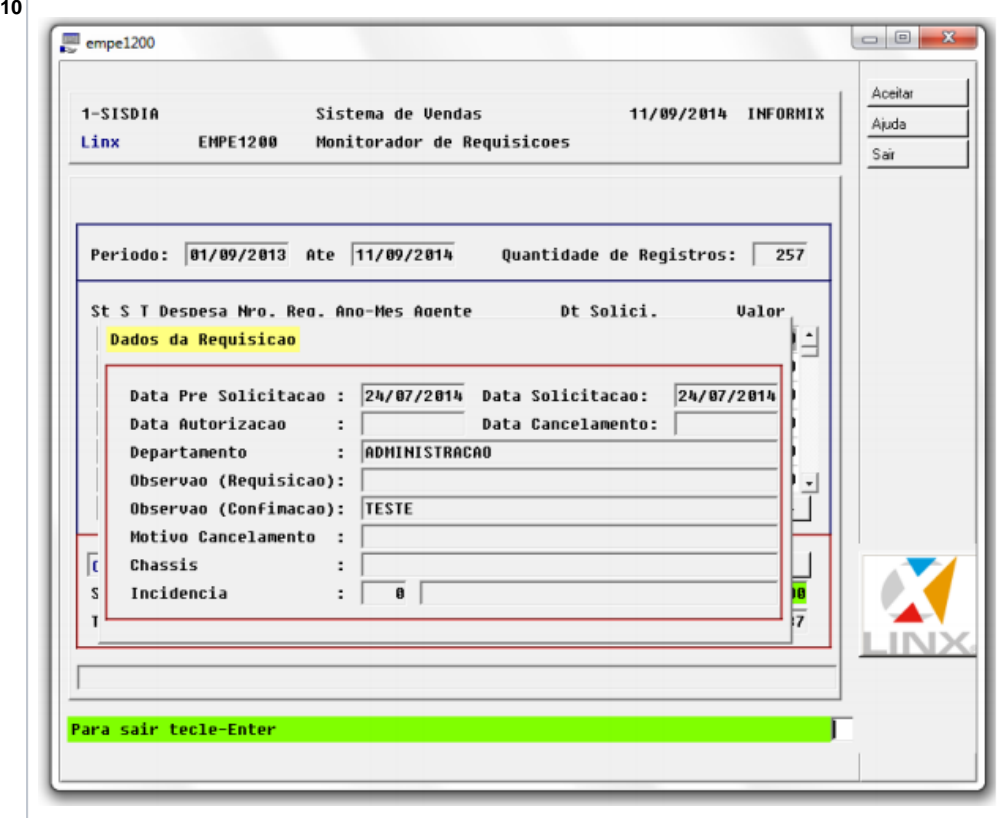

Permitindo selecionar mais de um registro, na coluna "S" na qual o a despesa ficar marcado com um asterisco. Esta seleção permiti APROVAR os registros que estejam com Status igual a P = Pré – Solicitação e S = Solicitação. O sistema permitirá selecionar apenas requisições com o status iguais. Se o usuário selecionar requisições com status diferentes o sistema apresentará uma mensagem de alerta. Ao pressionar "F4 –

**F** │ Confirmar" todas as requisições selecionadas com Status igual a P = Pré – Solicitação terão seu saldo atualizado e status alterados para S = Solicitações. Ao selecionar e confirmar as requisições com status igual a

**11** S, o status mudará para A = Autorizada. A opção de "F11 – Selecionar" mais de uma requisição só ficará disponível para o botão "F4 – Confirmar", as outras opções de tela como por exemplo: "F3 – Cancelar" só poderá ser feita registro a registro. Ao cancelar uma requisição o saldo só retornará para o departamento quando o status estiver igual a S.

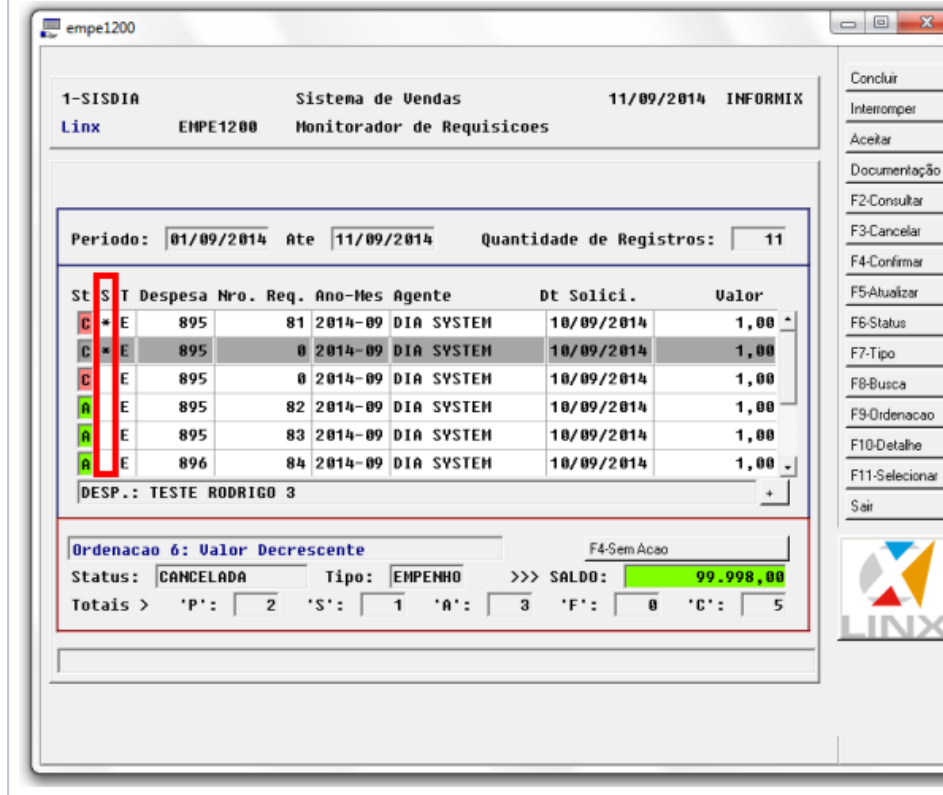

Estarão disponíveis nesta tela os seguintes botões, permitindo a navegação e conclusão da reserva: **Concluir:** Confirma o processamento/ação. **Interromper:** Interrompe o processo. **Aceitar:** Aceita o processo. **Documentação:** Acesso à documentação do programa. **Sair:** Finaliza as atividades.

## Dúvidas

Em caso de dúvidas sobre o conteúdo deste documento, entre em contato com o Suporte **Linx Automotivo** de acordo com o seu sistema DMS, através do site help.linx.com.br.